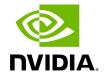

## **Table of contents**

| Accounts and Roles        |  |
|---------------------------|--|
| User Account Management   |  |
| Add New User              |  |
| Edit/Remove Existing User |  |

# **List of Figures**

Figure 0. Image2022 4 28 22 55 13 Version 1 Modificationdate 1716899126340 Api V2

Figure 1. User Managements Add New Version 1 Modificationdate 1716899125657 Api V2

Figure 2. Image2022 4 28 22 55 44 Version 1 Modificationdate 1716899125177 Api V2

#### **Accounts and Roles**

Each UFM user can be assigned to one of the following four roles:

- **System Admin** users can perform all operations including managing other users accounts.
- Fabric Admin users can perform fabric administrator actions such as update SM configuration, update global credentials, manage reports, managing unhealthy ports, and manage PKeys, etc.
- **Fabric Operator** users can perform fabric operator actions such as device management actions (enable/disable port, add/remove devices to/from groups, reboot device, upgrade software, etc.)
- Monitoring Only users can perform monitoring actions such as view the fabric configuration, open monitoring sessions, define monitoring templates, and export monitoring data to CSV files, etc.

### **User Account Management**

By default and upon every UFM deployment, the **admin** user (System Admin) is generated to allow initial access to the UFM.

A user with system Administration rights can manage other users' accounts, including the creation, deletion, and modification of accounts.

To edit existing user accounts, right-click the account from the list of user accounts and perform the desired action (Change Password/Remove).

### **Add New User**

1. Click the "New" button.

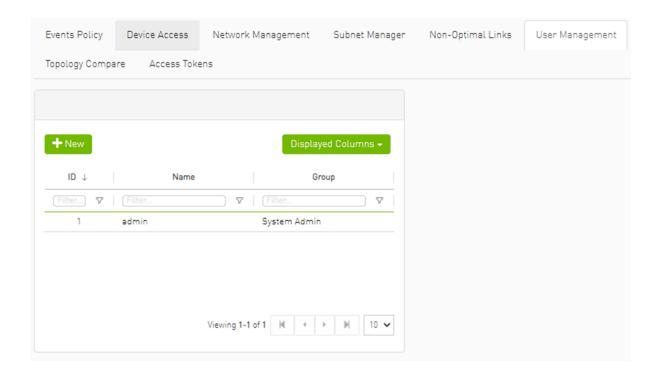

2. Fill in the required fields in the dialog box.

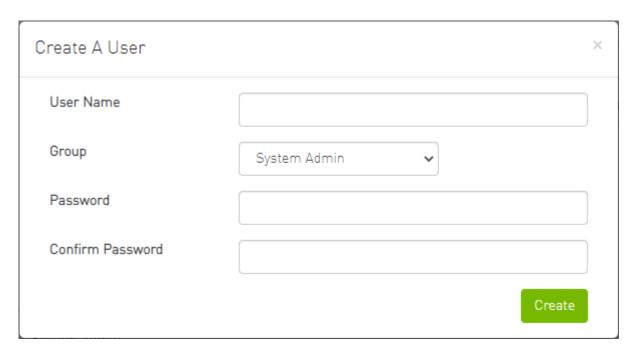

# **Edit/Remove Existing User**

Right-click the account from the list of user accounts and perform the desired action (Change Password/Remove).

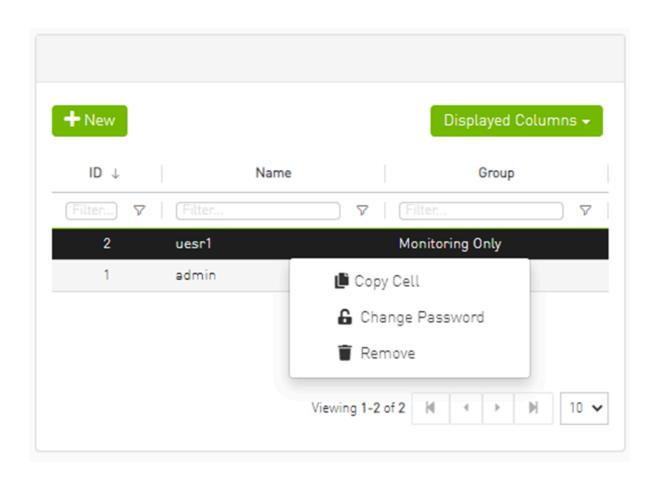

© Copyright 2024, NVIDIA. PDF Generated on 06/06/2024